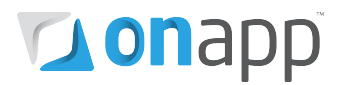

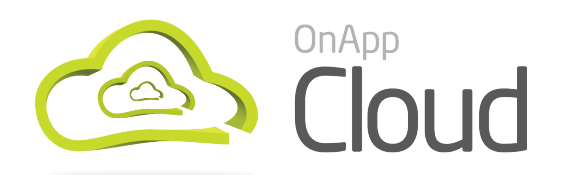

# v2.3.3 to v2.3.3a Upgrade Guide

This document explains the changes introduced in the 2.3.3a update for OnApp Cloud v2.3.3. It also explains how to upgrade an existing v2.3.3 cloud to the new version.

PLEASE READ THE [INTRODUCTION AND IMPORTANT NOTES](#page-2-0) CHAPTER BEFORE YOU BEGIN!

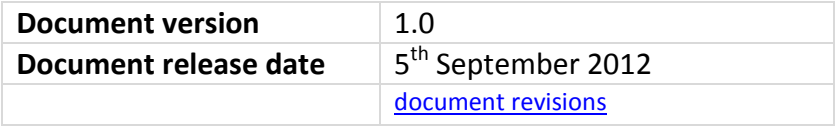

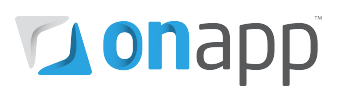

# Contents

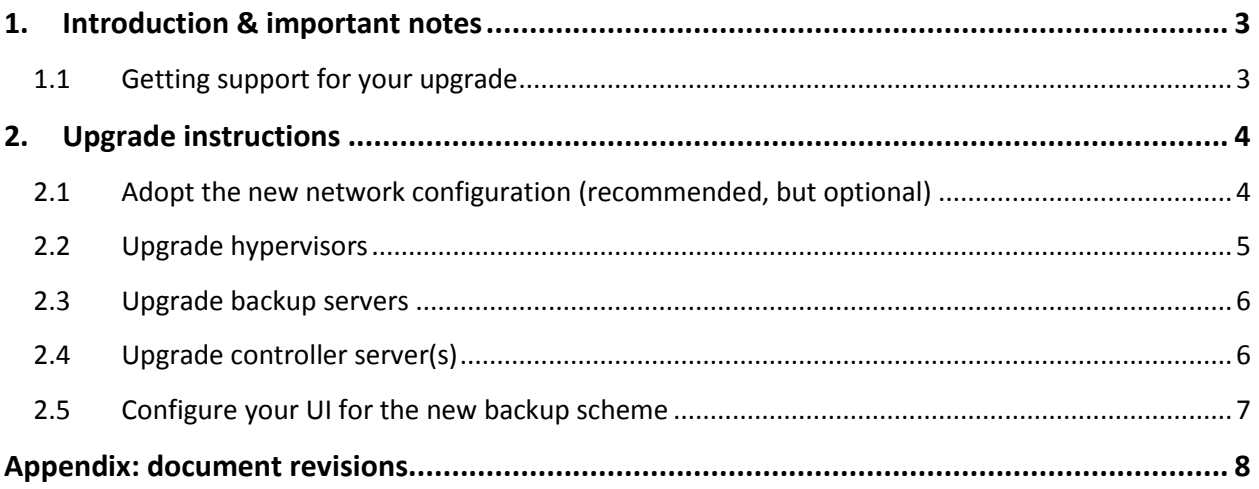

# **Tous** D

## <span id="page-2-0"></span>1.Introduction & important notes

This guide explains how to apply the update for OnApp Cloud v2.3.3.

In OnApp Cloud v2.3.3 we re-engineered the new backup scheme, introduced in v2.3.2, to improve stability and performance. For a small number of clients, however – especially those using nonrecommended network set-ups – this created new issues with the backup process.

The v2.3.3a update remedies these issues.

The significance of this update depends on the backup scheme you use for your cloud:

- If you are **not** using the new backup scheme (with dedicated backup servers), the update is not required.
- If you **are** using the new backup scheme, we recommend that you apply this update as soon as it's convenient.

**Please note:** along with this fix we have introduced a new recommended network configuration. This is not mandatory, but if you are using the new backup scheme we strongly recommend that you adopt the new network configuration. You'll find more information later in this document.

## <span id="page-2-1"></span>1.1 Getting support for your upgrade

You can use the information in this document to upgrade your own cloud.

However, if you have a full (paid) OnApp Cloud license, you are entitled to free upgrade support from the OnApp Support team.

If you would prefer to have the Support team perform the upgrade for you, just raise a ticket in the normal way. Please be aware, however, that there may be a queue!

# **Lonapp**

# <span id="page-3-0"></span>2.Upgrade instructions

Use these upgrade instructions only if you're upgrading a v2.3.3 cloud and you **already use** the new backup scheme.

## <span id="page-3-1"></span>2.1 Adopt the new network configuration (recommended, but optional)

We have altered the recommended network configuration in this version. Hypervisors are now connected to the provisioning network, and require 4 NICs. We recommend that you adopt the recommended config if you want to use the new backup scheme, although the new scheme will work without it. The diagram below shows the optimal network configuration.

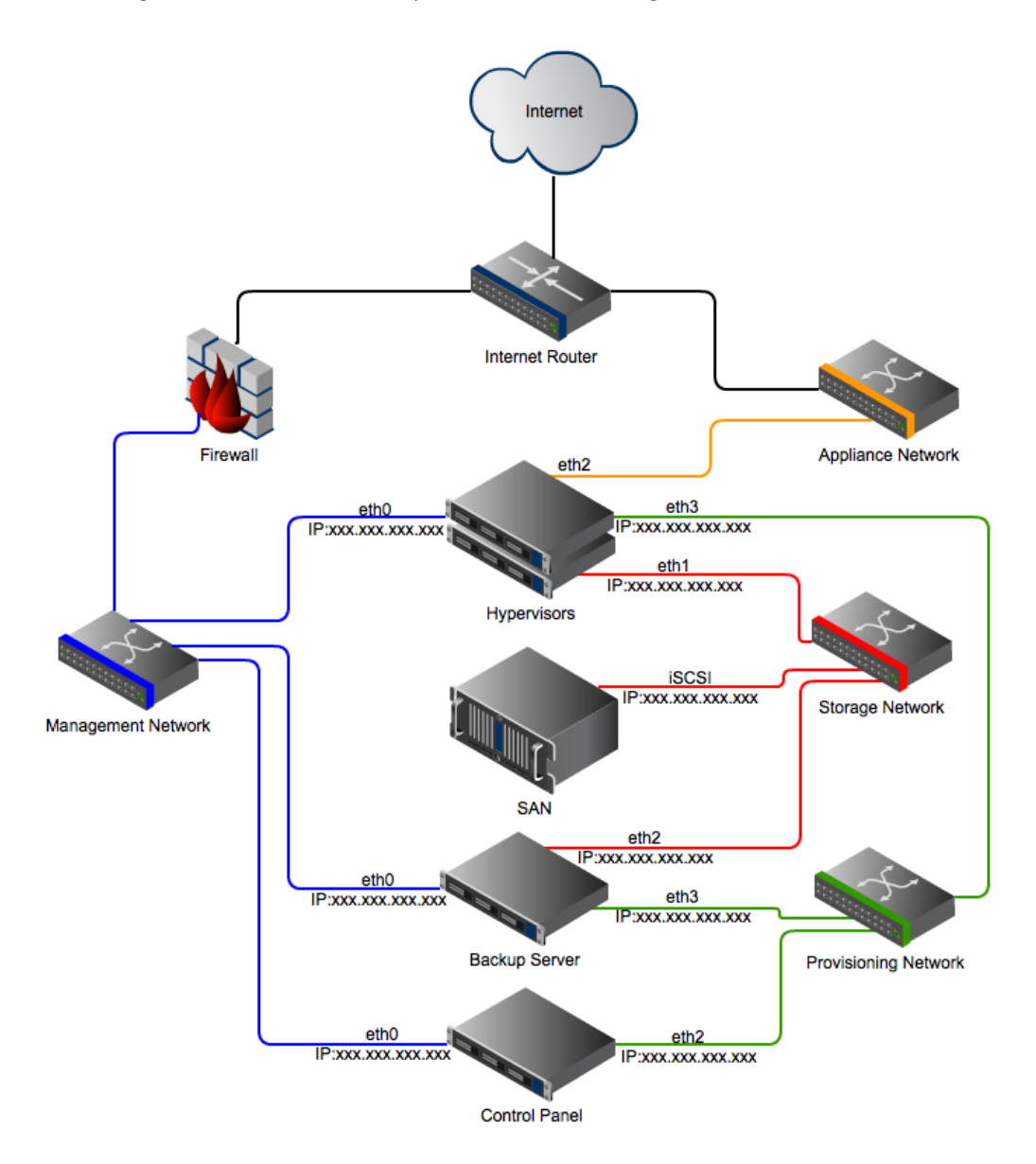

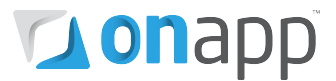

While it is possible to deploy OnApp Cloud on a different network set-up, we strongly recommend that you follow the recommended configuration below to ensure maximum stability, especially when using the new backup scheme.

If you don't follow this config the new backup scheme will work across the management network (or storage network, depending on your setup) but this is not recommended for optimal performance.

### <span id="page-4-0"></span>2.2 Upgrade hypervisors

### **1. Download the OnApp repository**

```
# wget http://rpm.repo.onapp.com/repo/centos/5/onapp-repo.noarch.rpm
# rpm -Uvh onapp-repo.noarch.rpm
```
# yum clean all

### **2. Upgrade OnApp HV installer package:**

# yum update onapp-hv-install

### **3. Edit custom Hypervisor configuration**

Edit the /onapp/onapp-hv.conf file to set hypervisor custom values, such as:

- NTP time sync server
- Xen Dom0 memory configuration data
- Number of loopback interfaces
- **# vi /onapp/onapp-hv.conf**

*Custom values must be set before the installer script runs.*

### **4. Run the OnApp HV installer script, and keep on eye on the upgrade process:**

#### **Xen:**

# /onapp/onapp-hv-install/onapp-hv-xen-install.sh

### **KVM:**

# /onapp/onapp-hv-install/onapp-hv-kvm-install.sh

# **Tou**ghb

### <span id="page-5-0"></span>2.3 Upgrade backup servers

### **1. Install the OnApp backup server installer package:**

bash# yum install onapp-bk-install

### **2. Check and set backup server default settings**

Edit Backup Server default settings (such as templates and backups directories, and ntp server) by editing the /onapp/onapp-bk.conf file:

bash# vi /onapp/onapp-bk.conf

### **3. Run the installer:**

**bash# sh /onapp/onapp-bk-install/onapp-bk-install.sh**

### <span id="page-5-1"></span>2.4 Upgrade controller server(s)

### **1. Download the OnApp repository:**

```
bash#> wget http://rpm.repo.onapp.com/repo/centos/5/onapp-
repo.noarch.rpm
bash#> rpm -Uvh onapp-repo.noarch.rpm
bash#> yum clean all
```
### **2. Upgrade the OnApp Control Panel installer package:**

# yum update onapp-cp-install

### **3. Custom Control Panel configuration:**

# vi /onapp/onapp-cp.conf

Edit the /onapp/onapp-cp.conf file to set Control Panel custom values, such as:

- OnApp to MySQL database connection data: connection timeout, pool, encoding, unix socket
- MySQL server configuration data (if MySQL is running on the same server as the CP): wait timeout, maximum number of connections
- The maximum number of requests queued to a listen socket (net.core.somaxconn value for sysctl.conf)

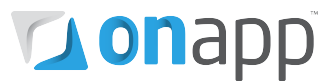

• The root of OnApp database backups directory (temporary directory on the CP box where MySQL backups are placed)

*Custom values must be set before the installer script runs.*

### **4. Run the OnApp Control Panel installer script:**

# /onapp/onapp-cp-install/onapp-cp-install.sh

### <span id="page-6-0"></span>2.5 Configure your UI for the new backup scheme

To complete the upgrade you need to create an NDB connection between hypervisors and backup servers, via the control panel UI.

If you're using the new network set-up, you need to enter the the provisioning network IP address for your hypervisors, to the following screens in the control panel UI:

- Settings > Hypervisors > Edit hypervisors
- Settings > Backup servers > Edit backup servers

This will ensure that backups will use the provisioning network.

If you don't specify the provisioning network IP, backups will take place over the management network.

You can also specify the storage network IP in the UI, to send backup traffic over that network instead.

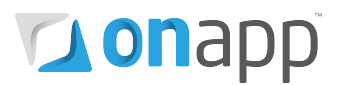

# <span id="page-7-0"></span>Appendix: document revisions

## **v1.0, 5th September 2012**

• First release